### 2012 NEW FEATURES ADDENDUM

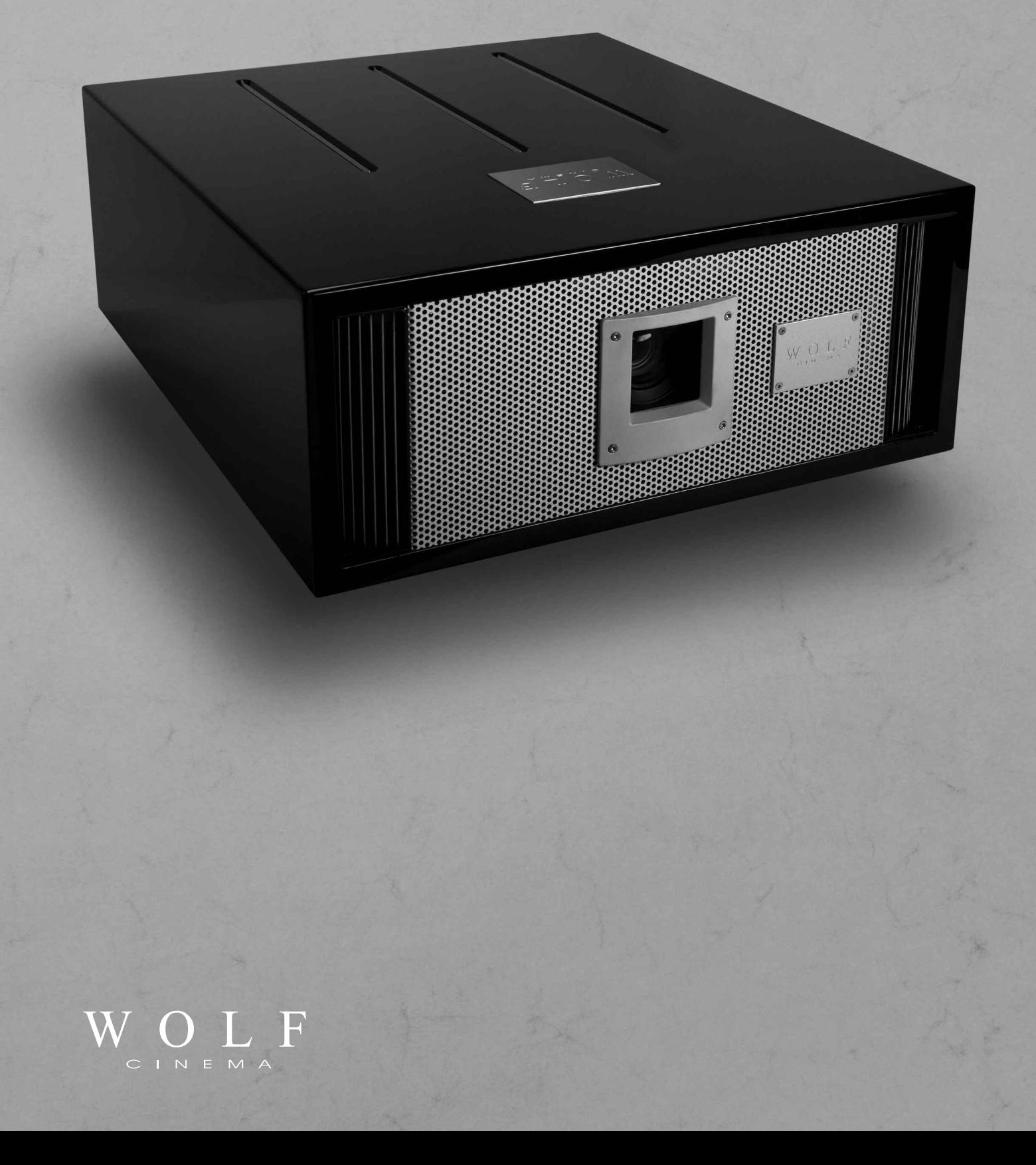

#### **Preface**

#### **ABOUT THIS MANUAL ADDENDUM**

This 2012 Manual Addendum is designed for use with the Wolf Cinema SDC-15 Home Cinema Projector. This document is intended to accompany and augment the original User's Manual for this product.

Information in this document has been carefully checked for accuracy; however, no guarantee is given to the correctness of the contents. The information and specifications in this document are subject to change without notice.

#### **COPYRIGHT**

© Copyright 2012 Wolf Cinema.

This document contains proprietary information protected by copyright. All rights are reserved. No part of this manual may be reproduced by any mechanical, electronic or other means, in any form, without prior written permission of the manufacturer.

#### **TRADEMARKS**

All trademarks and registered trademarks are the property of their respective owners.

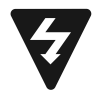

The lighting flash with arrow head within an equilateral triangle is intended to alert the user to the presence of "dangerous voltage" within the product's enclosure that may be of sufficient magnitude to constitute a risk of electric shock to persons.

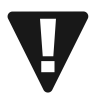

The exclamation point within an equilateral triangle is intended to alert the user to the presence of important operating and maintenance (servicing) instructions in the literature accompanying the appliance.

**WARNING:** TO REDUCE THE RISK OF FIRE OR ELECTRIC SHOCK, DO NOT EXPOSE THIS APPLIANCE TO RAIN OR MOISTURE. DANGEROUS HIGH VOLTAGES ARE PRESENT INSIDE THE ENCLOSURE. DO NOT OPEN THE CABINET. REFER SERVICING TO QUALIFIED PERSONNEL ONLY.

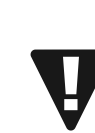

**WARNING!** To meet FCC requirements, a shielded power cord is recommended in order to prevent interference. It is essential that only the supplied power cord is to be used. Use only shielded cables to connect I/O devices to this equipment. You are cautioned that changes or modifications not approved by the party responsible for compliance could void your authority to operate the equipment.

**SDC-15**

**Notices**

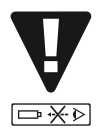

**WARNING!** High-brightness light source. Do not stare into the beam of light, or view directly. Be especially careful and ensure that children do not stare directly into the beam of light.

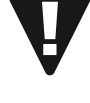

**WARNING!** To reduce the risk of fire or electric shock, do not expose this product to rain or moisture.

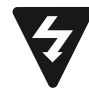

**CAUTION!** For minimal servicing and to maintain high image quality, we recommend that you use the projector in an environment that is smoke and dust free. When used in areas where there is a lot of smoke or dust, the filter and lens should be cleaned often to lengthen the service life of the projector.

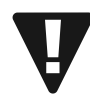

**WARNING!** IC chips or other technologies in the product include confidential and/or trade secret property belonging to either Wolf Cinema or the Victor Company of Japan (JVC). Therefore you may not copy, modify, adapt, translate, distribute, reverse engineer, reverse assemble or decompile the contents thereof.

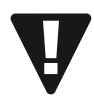

**WARNING!** The ventilation slots and objects next to them may get extremely hot during operation. Do not touch these areas until they have sufficiently cooled down.

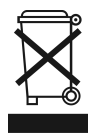

**DISPOSAL** Do not use household or municipal waste collection services for disposal of electrical and electronic equipment. EU countries require the use of separate recycling collection services.

**CAUTION –** Review all important safeguards, operating and installation instructions as provided in the accompanying "WOLF CINEMA USER'S GUIDE" prior to using this product.

### **2012 New Features**

#### Thank you for purchasing the Wolf Cinema SDC-15 – a next-generation stereoscopic (3D) home cinema projector.

Starting in January, 2012 the SDC-15 projector will incorporate the following new features and upgrades, which are described in further detail in this User's Manual Addendum:

- V4K<sup>TM</sup> technology a unique 4K imaging process that converts standard HD sources into 3840 x 2160 on-screen resolution
- 2D->3D adaptive imaging new video processing algorithms that can render, in real time, 3D imaging from 2D sources
- Adjustable 3D parallax and crosstalk cancellation provides for improved stereoscopic [3D] imaging, reduced "ghosting" artifacts and results in a more natural 3D image
- VariScope™ lens memories three primary optics presets so that 1.78:1, 1.85:1 and 2.35:1 aspect ratios can be instantly recalled without the need for an external anamorphic lens. [Full anamorphic lens support is also included]
- Advanced multi-zone pixel convergence 1/16th pixel, 121 zone adjustment.
- Advanced screen surface compensation driver 255 memories.

Please review this document to discover the details regarding these important feature enhancements, and contact your local Wolf Cinema dealer for further information [or contact Wolf Cinema directly at 1.510.843.4500].

We hope you enjoy your Wolf Cinema home theater experience.

# **SDC-15**

**Features & Updates**

#### **V4K™ Enhanced Resolution [3840 x 2180]**

#### **Wolf Cinema's V4K™ Technology**

Originally developed by Japan's NHK Engineering and the Victor Company of Japan [JVC] and also called "e-shift" in other devices, this unique technology implementation by Wolf Cinema delivers an HD image with *4 times the pixel density* of standard 1920 x 1080 sources.

The original 1080p signal is first processed with an advanced imaging algorithm to improve edge transitions, eliminate aliasing and stair-stepping, and increase contrast within each video frame. Each frame is then temporally separated into two sub-frames [at 1920 x 1080 pixels each] and projected through the D-ILA engine and the V4K™ processing panel. This panel utilizes a property of liquid crystals called bi-refringence and can rapidly switch between straight light and refracted light by 0.5 pixel, shifted both vertically and horizontally. New "sub pixels" are thus generated based on this process and a true 3840 x 2160 video frame is created. Amazingly this process has no moving parts and results in a smooth, film-like image with minimal visible pixel structure.

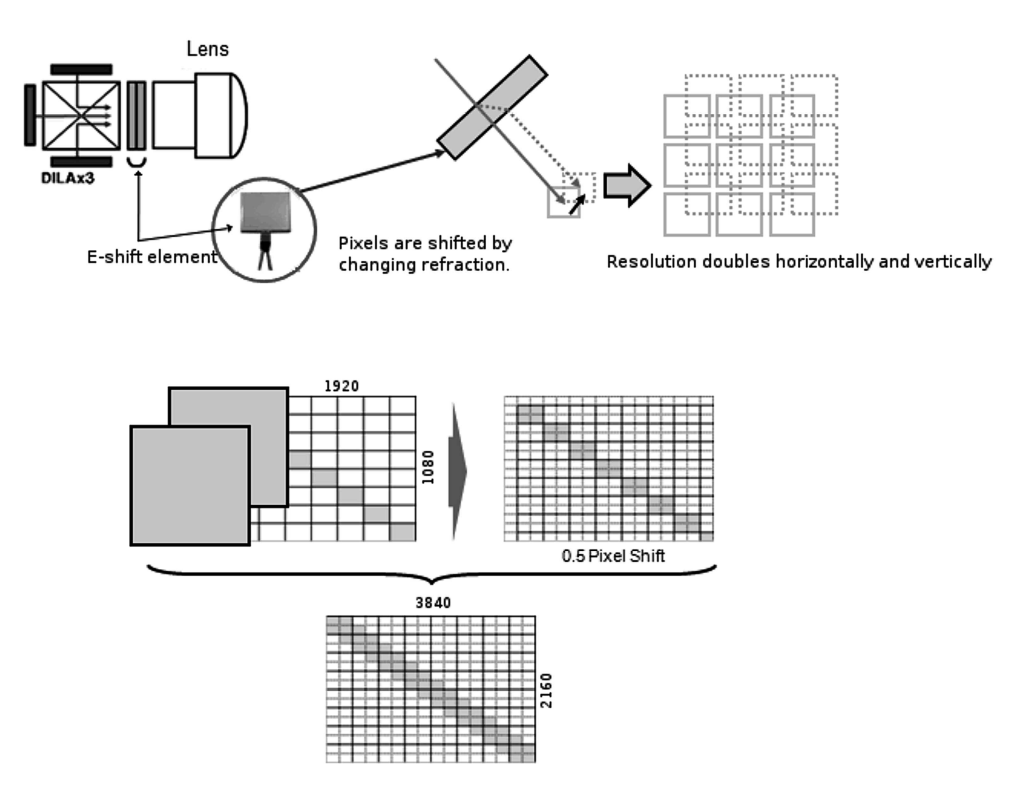

To see the benefits of this remarkable V4K light engine, you can turn the processor on and off via the following remote control commands: Press the [OK] key, then in sequence [RIGHT] / [LEFT] / [RIGHT] / [LEFT]. A small window will appear in the upper right hand corner of the screen, indicating the V4K processor is ON. Simply depress the [RIGHT] key to turn the V4K processor to the OFF mode. Depress the [RIGHT] key again to turn it back on. Insure that you have the V4K engine turned ON, then select the [BACK] or [MENU] button to end this demonstration.

#### **Note:** This V4K demonstration feature is only possible when watching 2D content.

*Images and technology descriptions courtesy of the Victor Company of Japan [JVC]*

#### **Remote Control**

Your SDC-15 projector remote control has been modified to incorporate the following features:

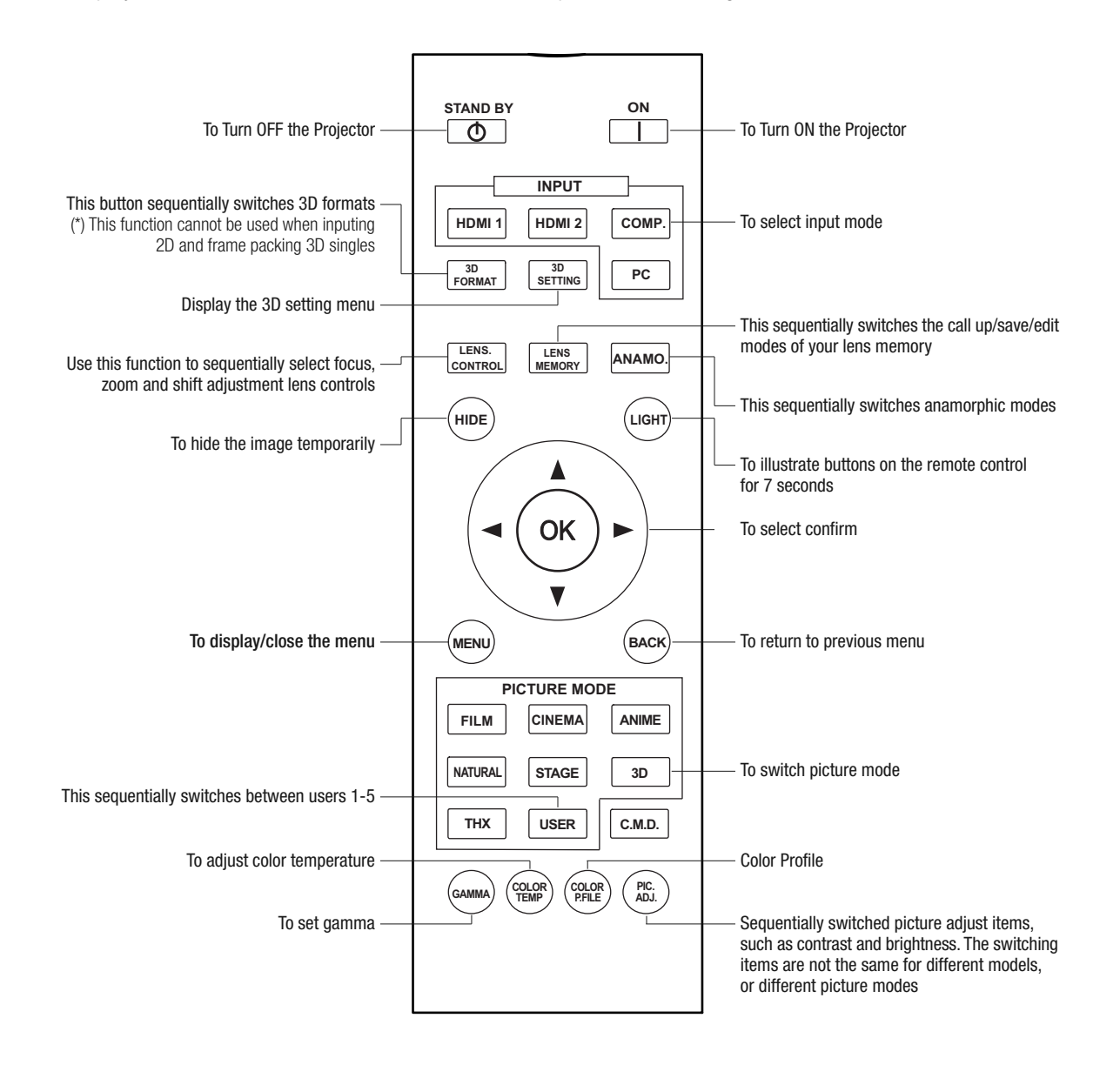

### **3D Format and Settings**

For additional information about 3D viewing refer to page 54 and pages 59-61 of the SDC-15 User's Manual.

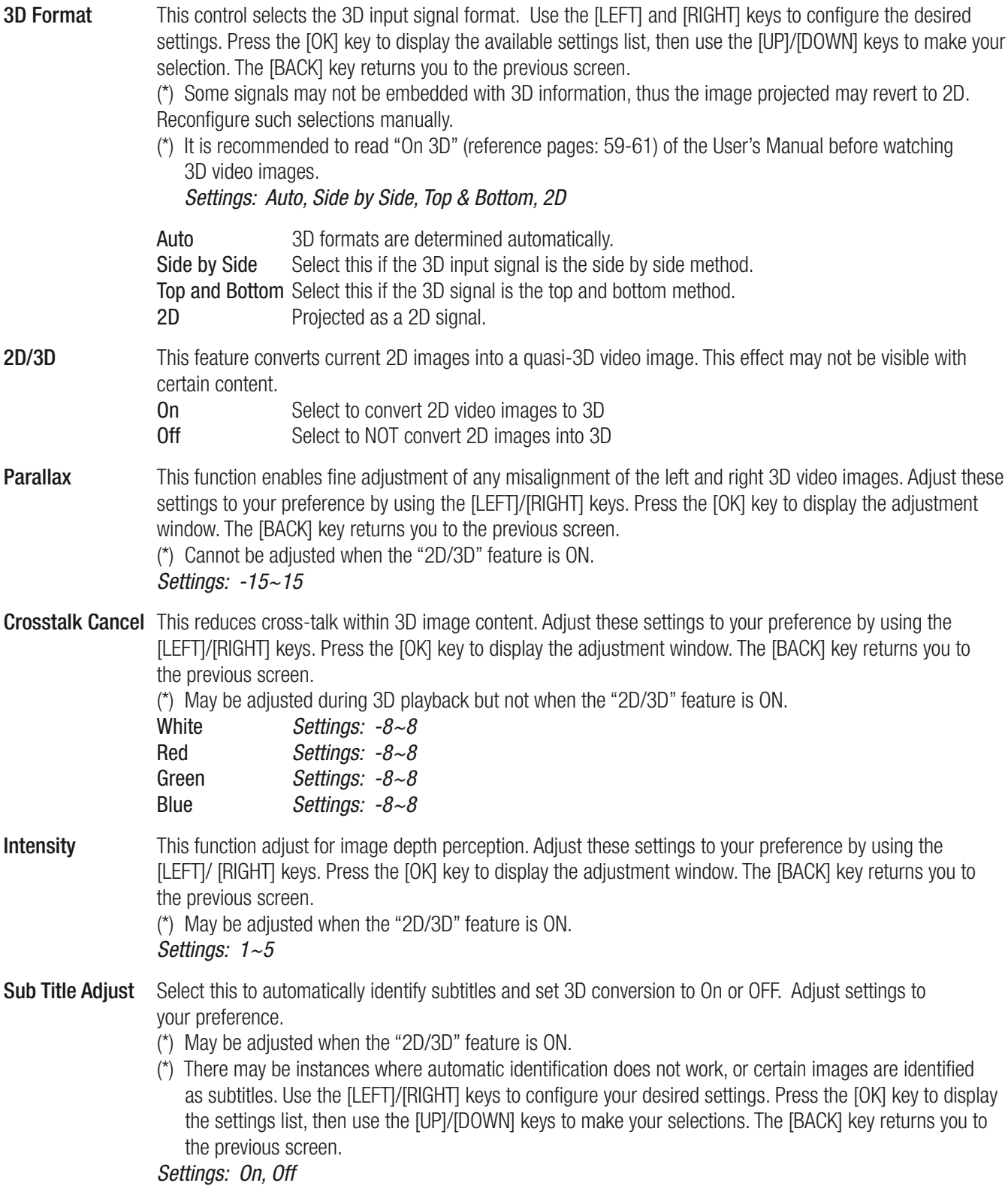

#### **Setting the Screen Size**

#### **Image Sizing and Aspect Ratio** [Refer also to page 36 of the SDC-15 User's Manual]

You can quickly change the screen size (aspect ratio) of the projected image, or mask image borders as desired if the surrounding edges of the image area are distorted.

#### **Setting the Screen Size (Aspect Ratio)**

The projected image can be set to a desired screen size and aspect ratio.

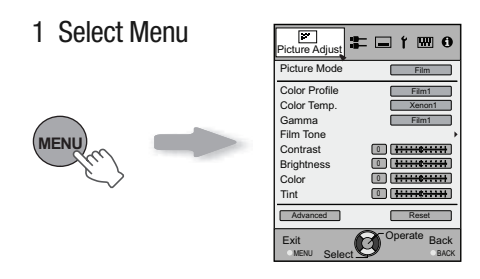

2 Select "Input Signal" ➔ "Aspect [Video]"

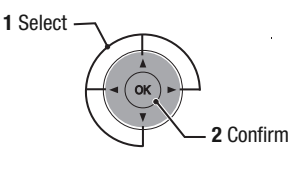

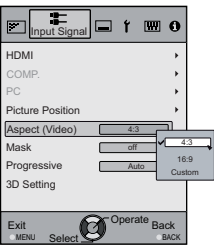

3 Set a Aspect Value

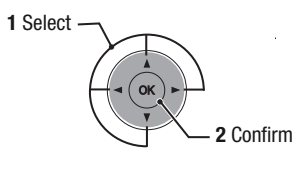

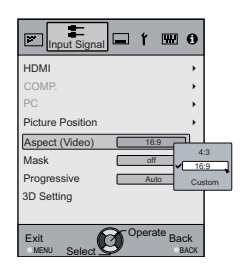

#### **Lens Control and Lens Memory**

#### **Lens Control**

Use this remote button to adjust focus, zoom and shift. You can also turn the test pattern display ON and OFF and then save your lens position settings during adjustment. Use the UP/DOWN keys to select an item to adjust. Press the [BACK] key to return to the previous screen.

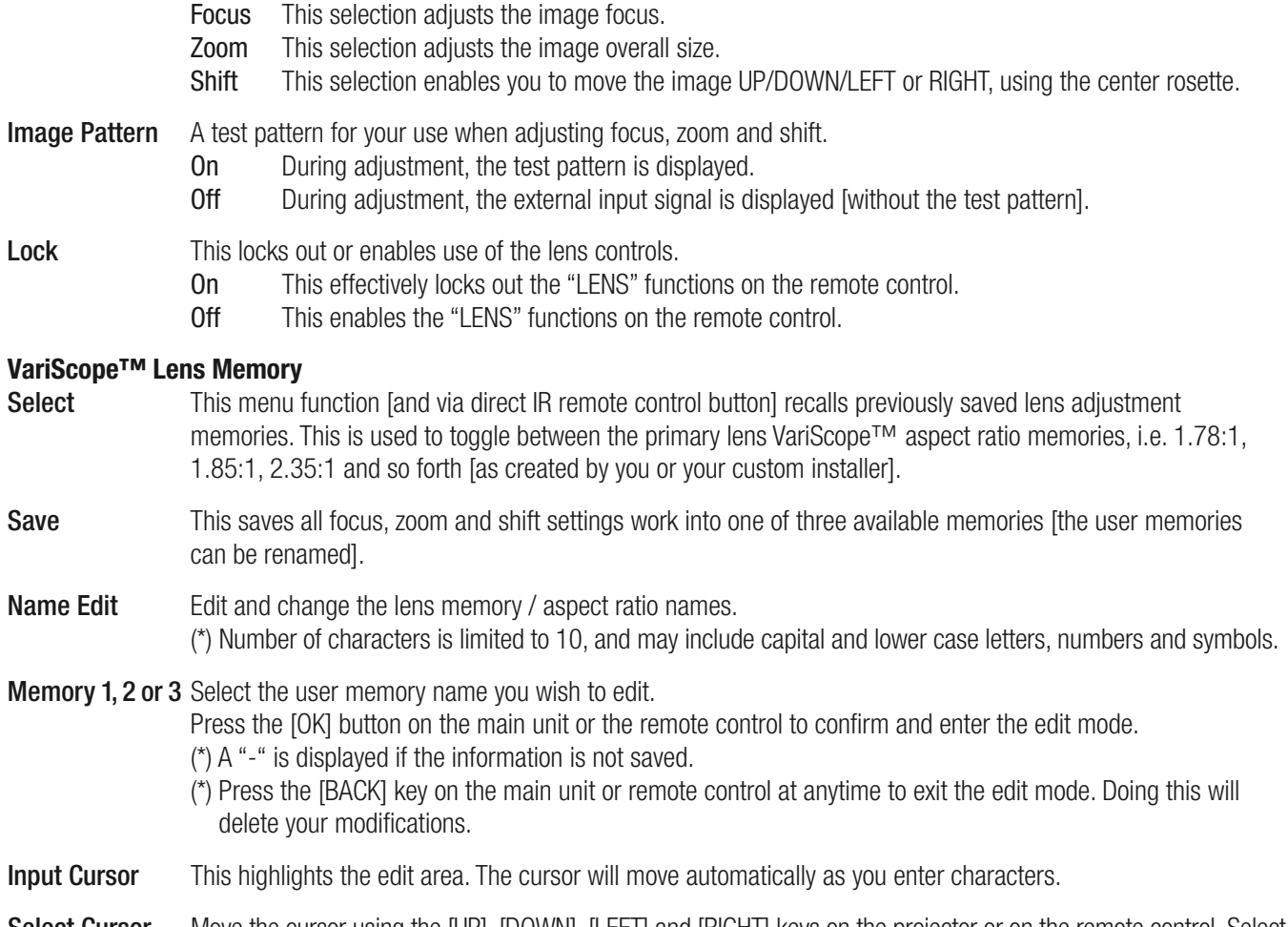

Select Cursor Move the cursor using the [UP], [DOWN], [LEFT] and [RIGHT] keys on the projector or on the remote control. Select the letter to enter and press the [OK] button. Make the next letter, number or symbol selection and press [OK].

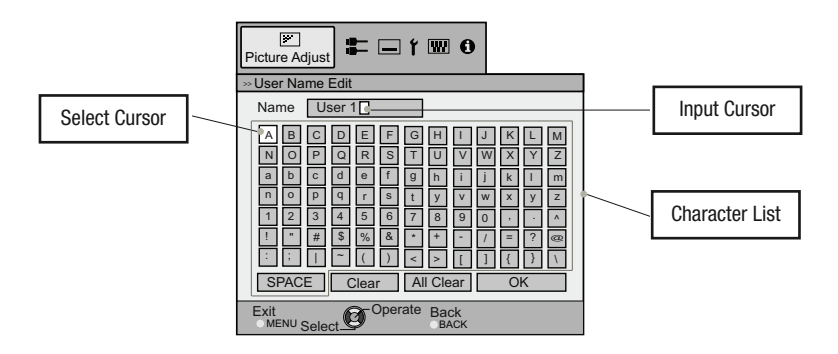

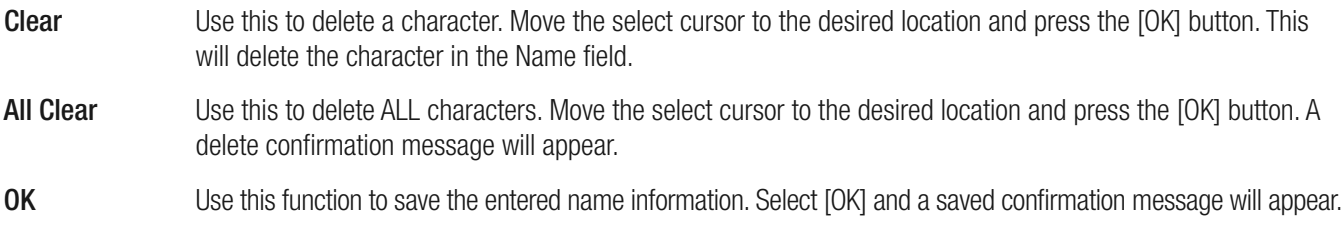

#### **Picture Modes and User Name Edit**

**Picture Modes** [Refer also to page 47 of the SDC-15 User's Manual]

**Note:** The major change from last year's remote control is that the USER 1 and USER 2 direct access buttons are now combinedinto the one USER button, which toggles through the FIVE available user setting memories: User 1 [WOLF FACTORY CALIBRATIONS], User 2, User 3, User 4 and User 5. Adjust and save your image quality as desired. Last adjustments are saved automatically. You may change the user names anytime using the USER NAME EDIT feature.

#### **User Name Edit**

You can rename any Picture Mode memory bank, as below. The total number of characters is limited to 10, and may include capital and lower case letters, numbers and symbols.

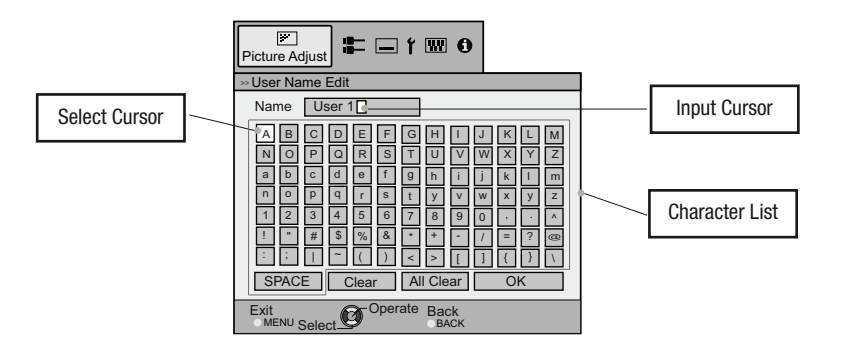

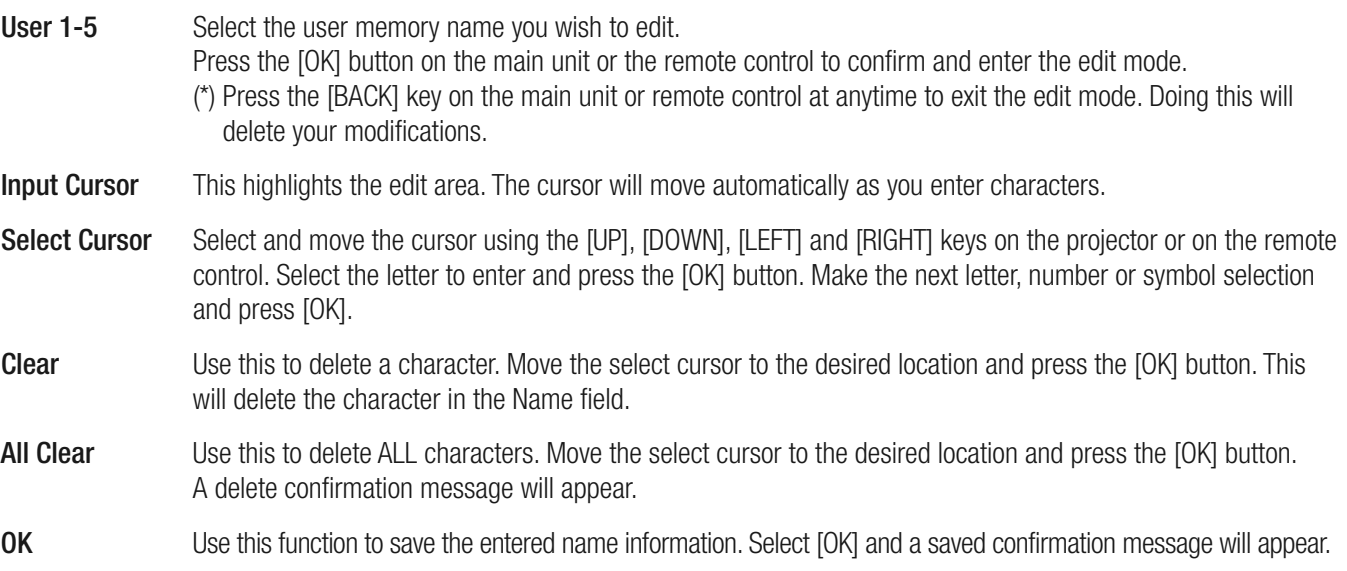

#### **Pixel Alignment and Fine Adjustment**

Use this section to adjust, fine tune any slight errors in the horizontal/vertical pixel alignment. It is found under the [INSTALLATION] menu tab.

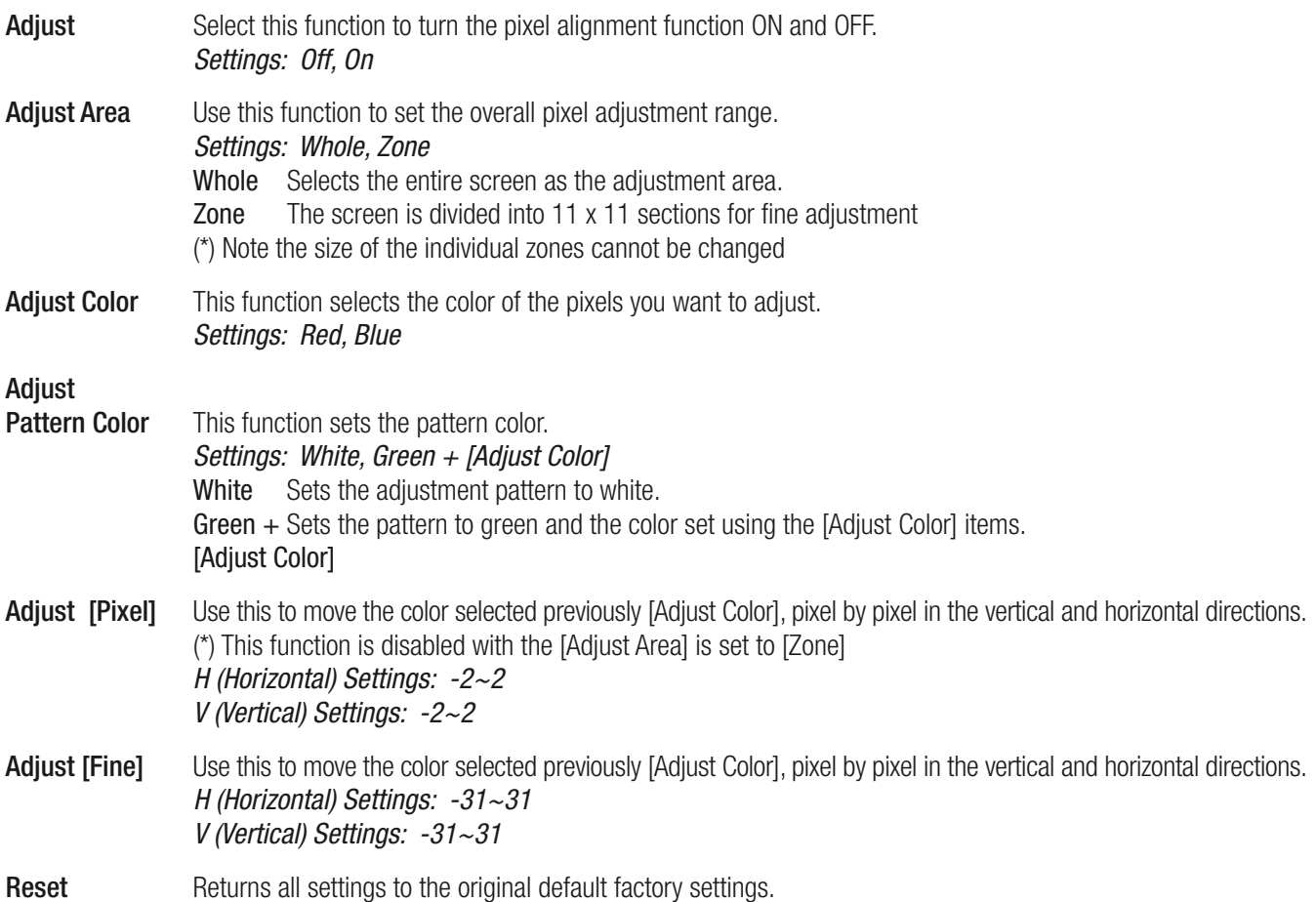

#### **Pixel Alignment and Fine Adjustment** *Continued*

The following steps are useful when re-aligning the projector's visible pixel structure:

Enter the [PIXEL ADJUST] menu off the [INSTALLATION] tab. First set the [ADJUST AREA] to [WHOLE] and make your initial general wholesale adjustments to the image alignment. Select [ADJUST COLOR] and [ADJUST PATTERN]. Move the cursor to [Adjust (Pixel)] then press the [OK] button to display the pattern and adjustment window.

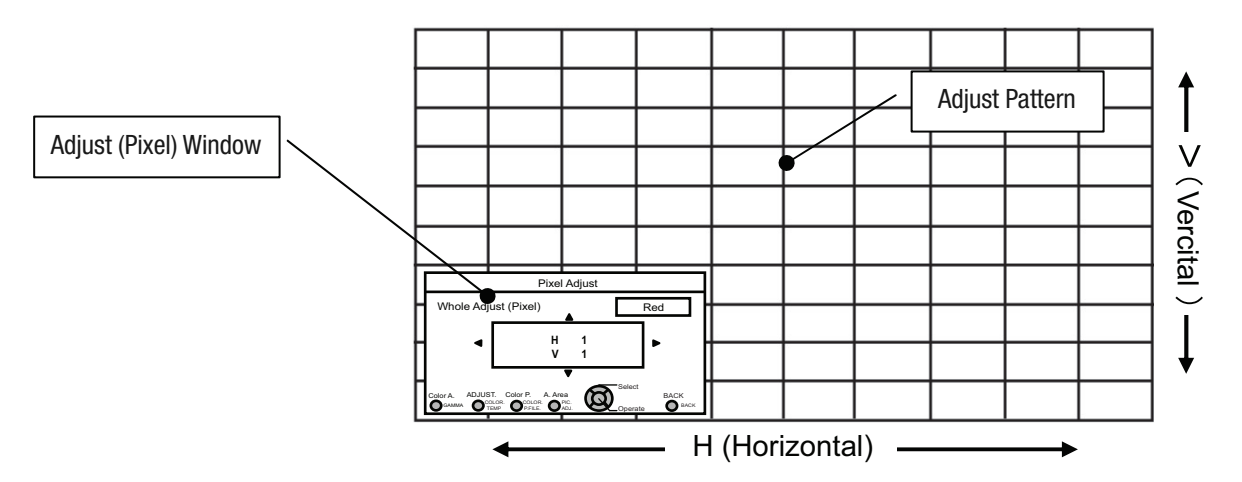

Press the [OK] button to enter the adjustment mode. Use the [UP], [DOWN], [LEFT] and [RIGHT] keys to align the pixels in both the horizontal and vertical directions. Select the [BACK] key to exit this adjustment mode.

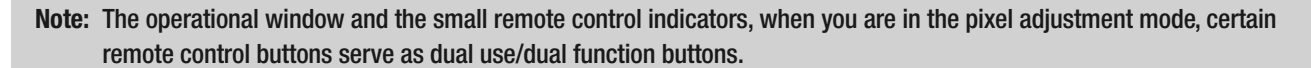

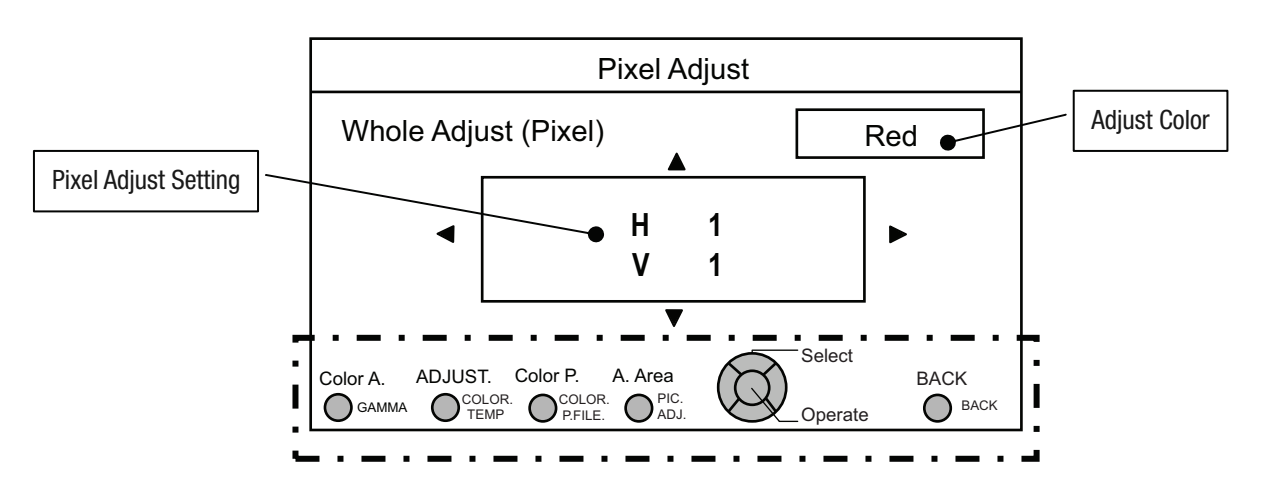

#### **Pixel Alignment and Fine Adjustment** *Continued*

#### **REMOTE CONTROL DUAL USE BUTTONS**

Use the [GAMMA] button to select [ADJUST COLOR], i.e. red or blue pixels Use the [COLOR TEMP] button to change from the [ADJUST PIXEL] to the [ADJUST FINE] operational windows. Use the [COLOR P.FILE] button to select [ADJUST PATTERN COLOR], i.e. white, green +. Use the [PIC ADJUST] button to change from [ADJUST WHOLE AREA] to [ADJUST ZONE] Use the [BACK] button to stop pixel alignment and exit this mode.

After making overall large scale window adjustments, proceed to fine-tuning. Press the [COLOR TEMP] button on the remote to change from [ADJUST (PIXEL)] to [ADJUST (FINE)] operational windows. Or from the main menu,set the [ADJUST AREA] to [ALL] and select [ADJUST COLOR] and [ADJUST PATTERN], then move the cursor to [ADJUST (FINE)] and press the [OK] button, which will display the pattern and fine tuning operational window. Adjust the horizontal/vertical pixel structure as required. Maximum deviation here is -31~31.

Next, set the [ADJUST AREA] to [ZONE] to make independent zone fine adjustments. There will be 11x11 smaller sections that can be independently adjusted. For quick access to this menu press the [PIC ADJUST] button on the remote.

Use the [UP], [DOWN], [LEFT] and [RIGHT] keys to move the cursor to the position you want to adjust. Press the [OK] button to enter the operation mode. Then use the [UP], [DOWN], [LEFT] and [RIGHT] keys to move and adjust the pixels within that zone, in the horizontal and vertical directions. Press the [BACK] key to return to the previous screen or exit the alignment window.

#### **Notes on pixel alignment:**

- (\*) It is impossible to match all image pixels on the screen. Due to properties inherent to D-ILA technology, there will always be some gaps and overlapping structure. Color errors may also result from screen type used and on-axis/off-axis viewing positions.
- (\*) In case the image is reversed, or upside-down, the horizontal and vertical directions are reversed.
- (\*) Please perform adjustments on a clear, still image.
- (\*) When fine tuning, the effects of adjustments may be limited and perhaps difficult to see on certain image types.

#### **Remote Control Code**

Hexadecimal code is sent during communication**.**

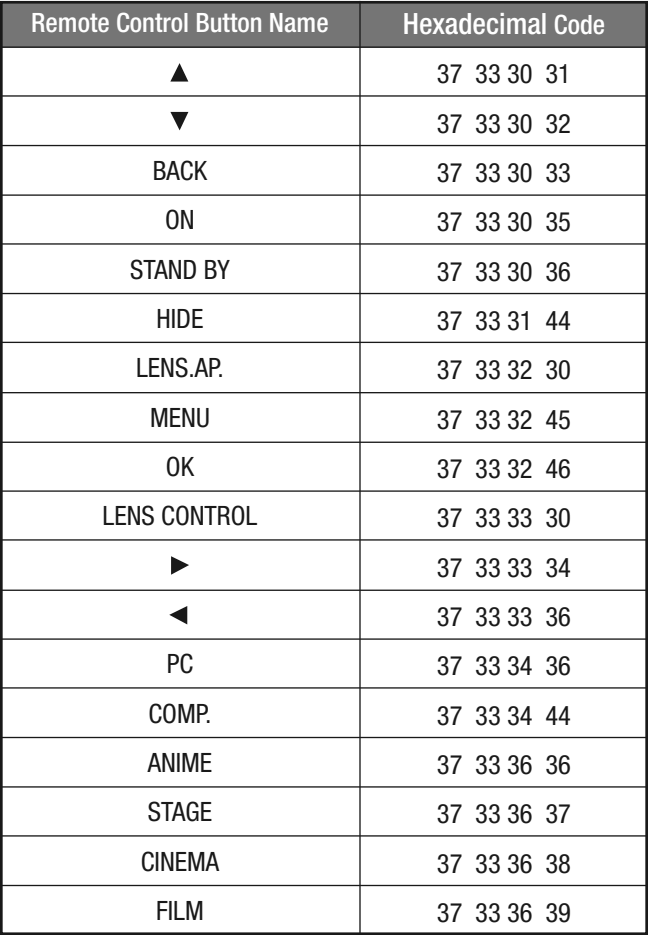

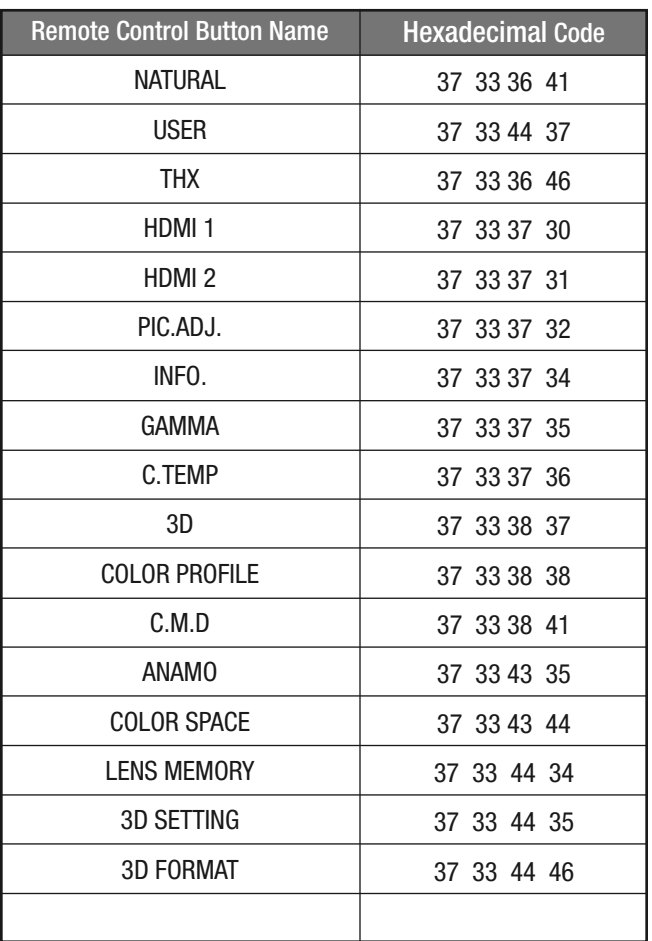

## **SDC-15**

**2012 Specifications**

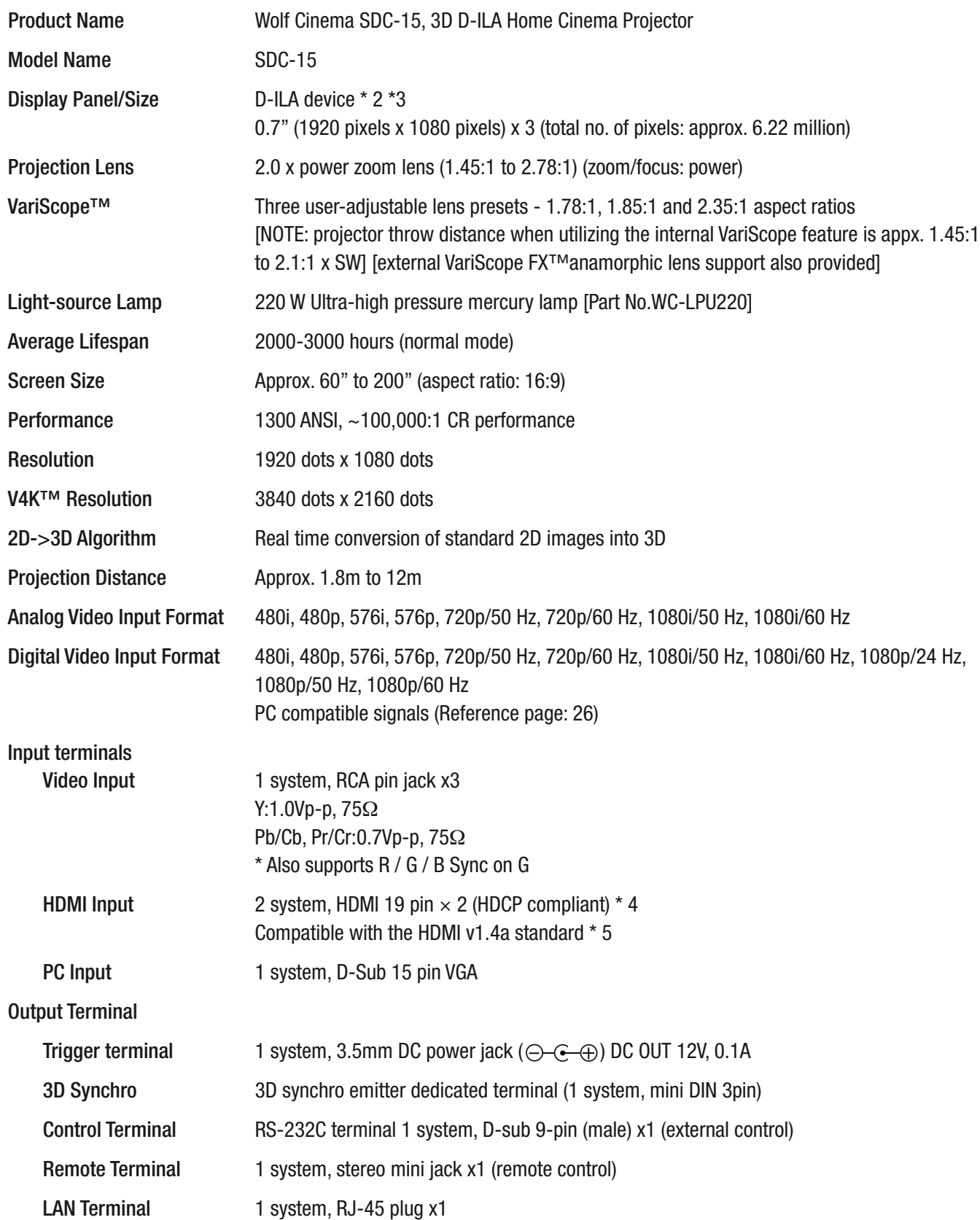

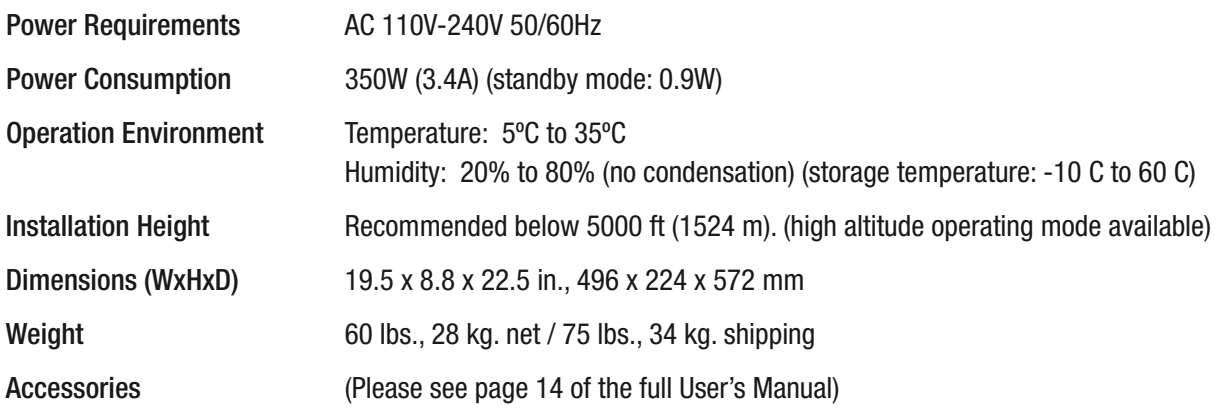

#### **Notes:**

\* 2 D-ILA is the abbreviation for Direct-Drive Image Light Amplifier.

\* 3 D-ILA devices are manufactured using extremely high-precision technology. Pixel effectiveness is 99.99%. Only 0.01% or less of the pixels may be off or permanently lit and still be within spec.

\* 4 HDCP is the abbreviation for High-bandwidth Digital Content Protection system.

\* 5 Ethernet is not supported.

• Design and specifications are subject to change without prior notice.

• Please note that some of the pictures and illustrations may have been abridged, enlarged or contextualized in order to aid comprehension. Images may differ from the actual product.

**Wolf Cinema** – The New Standard of Excellence

**Wolf Cinema** 2431 Fifth St. Berkeley . CA 94710 Tel: 510.843.4500 . Fax: 510.843.7120

WOLF

C I N E M A

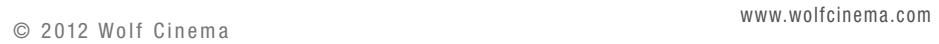